#### **SIMULASI VIRTUAL IBADAH HAJI**

#### **BERBASIS TEKNOLOGI WEBGL**

#### **Chandra Kusuma Dewa S.Kom, M.Cs. Syafuan Ali**

*Jurusan Teknik Informatika, Fakultas Teknologi Industri Universitas Islam Indonesia Jalan Kaliurang KM. 14,5 Yogyakarta 55584-Indonesia 12523311@students.uii.ac.id*

#### **ABSTRAK**

*Haji adalah merupakan rukun islam yang ke lima. Ibadah haji adalah wajib bagi seluruh kaummuslimiin yang memiliki kemampuan secara financial, fisik dan aman dalam perjalanan. Merekayang mampu menunaikan ibadah haji merupakan manusia-manusia pilihan apabila ibadah mereka benar-benar niat karena mencari ridho Allah ta'ala semata serta memahami dan memenuhi rukun dan wajib haji tersebut. Hal ini merupakan alasan penting kita mempersiapkan diri sebaik mungkin untuk berlatih fisik dan juga mental serta membekali diri dengan ilmu seputar tata cara pelaksanaan ibadah haji yang benar dan sesuai sunnah rasulullah.*

*Perjalanan Ibadah Haji adalah termasuk kepada Rihlah Muqadasah yakni perjalanan yang suci. Oleh karenanya sebelum keberangkatan para calon Jama'ah Haji harus benar-benar berusaha agar perjalanannya mendapat ridho dari Allah SWT. Keadaan jama`ah haji yang sangat majemuk dalam pendidikan, usia dan tingkat pemahaman terhadap ilmu manasik haji, membutuhkan suatu media aplikasi yang dapat mencukupi sebagai standar latihan ibadah haji.*

*Pengembangan aplikasi ini menggunakan metode ADDIE yang berisi lima tahap yaitu analysist, Design, Development, Implementation dan Evaluation. Tahap design (perancangan) aplikasi ini terdiri dari desain alur aplikasi, storyboard dan diagram HIPO. Aplikasi ini dibuat menggunakan teknologi WebGL, karena bisa sesuai dengan keinginan serta mudah diakses dimanapun dan kapanpun.*

*Aplikasi simulasi virtual Ibadah haji berbasis teknologi WebGL berhasil dibangun untuk memudahkan calon jamaah haji atau masyarakat umum untuk memahami dan melakukan tata cara ibadah haji. Di dalam aplikasi terdapat beberapa petunjuk yang dapat memudahkan penggunanya. Tanggapan baik dari sejumlah responden membuktikan bahwa aplikasi ini dapat berjalan dengan baik serta dapat menyelesaikan masalah yang ada.*

*Kata kunci : WebGL, metodologi, web*

## **I. PENDAHULUAN**

#### **1.1 Latar Belakang**

Haji merupakan rukun islam yang ke lima yang harus dikerjakan oleh semua umat islam yang sudah mampu melaksanakannya. Orang – orang yang akan melakukan haji harus latihan praktik terlebih dahulu agar ketika pada saat pelaksanaan nantinya tidak kebingungan dengan apa yang harus dilakukan. Untuk latihan praktik, Kelompok Bimbingan Ibadah Haji (KBIH) sudah memfasilitasi jamaahnya untuk mengikuti manasik haji.

Banyaknya kegiatan yang harus dilakukan pada saat haji agar hajinya sah dan diterima terkadang membuat bingung para calon jamaah haji. Terutama bagi calon jamaah haji baru yang baru pertama kali akan melakukan haji atau sama sekali belum mengetahui tentang haji, oleh sebab itu perlu dibuat sebuah aplikasi yang berisi tentang cara melakukan ibadah haji yang benar dan sesuai dengan yang telah diajarkan.

Memasuki pada era modern dan canggih saat ini, semakin banyak cara untuk menyajikan media yang digunakan sebagai pembelajaran.

Teknologi yang berkembang semakin canggih dan semakin memudahkan bagi penggunanya. Teknologi WebGL adalah salah satu contohnya. Yang mana teknologi tersebut memberikan banyak fasilitas yang sangat memudahkan bagi kita. Aplikasi dengan Grafik 2 dimesi bahkan 3 dimensi bisa dengan mudah kita akses melaui *web browser* baik melalui layar komputer maupun *smartphone.* Dengan begitu kita bisa menggunakan aplikasi ini dimanapun kita butuh.

Penelitian ini membuat sebuah aplikasi yang baru pertama kali dibuat. Karena mediamedia yang dibuat sebelumnya hanyalah video dan tidak ada timbal balik dari penggunanya. Aplikasi ini ditujukan untuk latihan melakukan ibadah haji bagi calon jamaah haji dan masyarakat umum. Aplikasi ini akan dibuat menggunakan teknologi WebGL yang membuatnya bisa diakses dari perangkat manapun, berbeda dengan aplikasi yang berbasis android, pemilihan teknologi ini juga untuk membuat aplikasi lebih interaktif yang diharapkan nantinya akan menarik calon pengguna untuk memakai aplikasi ini.

## **1.2 Rumusan Masalah**

Dari latar belakang di atas, masalah yang akan dirumuskan adalah bagaimana mengembangkan aplikasi simulasi virtual ibadah haji yang berbasis *WebGL*.

# **1.3 Batasan Masalah**

Penelitian ini dibatasi beberapa masalah yaitu :

- a. Aplikasi ini dibuat dengan tampilan 3 dimensi.
- b. Aplikasi ini ditujukan untuk platform WebGL.
- c. Aplikasi ini hanya bisa dijalankan oleh satu orang saja.
- d. Aplikasi ini hanya berisi tentang rukun rukun haji.

## **1.4 Tujuan Penelitian**

Penelitian ini memiliki tujuan sebagai berikut:

- a. Membuat aplikasi 3D simulasi ibadah haji berbasis WebGL
- b. Membuat media belajar beribadah haji bagi calon jamaah haji dan masyarakat umum

## **1.5 Manfaat Penelitian**

Penelitian ini memiliki manfaat sebagai berikut:

a. Manfaat bagi mahasiswa:

Meningkatkan pengetahuan dan kemampuan dalam pengembangan aplikasi berbasis WebGl.

b. Manfaat bagi target pengguna: Mempermudah para calon jamaah haji dan masyarakat umum dalam latihan melaksanakan ibadah haji.

# **II. LANDASAN TEORI**

# **2.1 Ibadah Haji**

Rukun Islam yang kelima adalah ibadah haji ke Baitullah. Bagi orang islam yang sudah mampu maka diwajibkan untuk beribadah haji. Haji yaitu berkunjung ke tanah suci atau ka'bah baitullah untuk melakukan amal ibadah tertentu sesuai dengan syarat, rukun, dan waktu yang telah ditentukan. Haji diwajibkan bagi orang-orang yang mampu atau kuasa artinya orang tersebut mempunyai bekal yang cukup untuk ia pergi haji dan bekal untuk keluarga yang ditinggalkannya. Haji dilaksanakan pada bulan zulhijjah.

Haji hukumnya wajib bagi orang-orang yang sudah mampu seumur hidup sekali. Bagi mereka yang mengerjakan haji lebih dari satu, maka hukumnya sunah. Hal ini sesuai dengan perintah Allah dalam al-qur'an surah Ali-Imran Ayat 97 yang artinya : *"Padanya terdapat tanda-tanda yang jelas (di antaranya) maqam Ibrahin, barang siapa memasukinya (Baitullah itu) menjadi amanlah dia. Dan (diantara) kewajiban manusia terhadap Allah adalah melaksanakan ibadah haji ke Baitullah, yaitu bagi orang-orang yang mampu mengadakan perjalanan ke sana. Barang siapa mengingkari (kewajiban) haji maka ketahuilah bahwa Allah Mahakaya (tidak memerlukan sesuatu) dari seluruh Alam. (QS. Ali Imran:97)*

# **2.2 Addie Concept**

Model ADDIE adalah salah satu model desain pembelajaran yang memperlibatkan tahapan – tahapan dasar sistem pembelajaran yang sederhana dan mudah di pelajari. Metode ADDIE merupakan metode pengembangan aplikasi yang berlandasan pada pendekatan sistem yang efektif dan efisien serta prosesnya yang bersifat interaktif yakni hasil akhir setiap fase menjadi produk awal bagi fase setelahnya (McGriff S, 2001). Model ADDIE ini muncul pada tahun 1990-an yang dikembangkan oleh Reiser dan Mollenda. Model ADDIE juga dapat diterapkan untuk profesionalitas guru dan tenaga kependidikan di lembaga – lembaga pendidikan. Model ini menggunakan tahap pengembangan yaitu *Analysis, Design, Development, Implementation, Evaluation.* Sehingga dari tahap pengembangan yang digunakan, model ini sering diset dengan model ADDIE.

# **2.3 WebGL**

WebGL atau *Web Graphical Library*  adalah OpenGL yang dibuat khusus untuk perangkat web. Merupakan pengembangan dari OpenGL ES 2.0 , sedangkan bahasa yang digunakan untuk pembuatan aplikasi berbasis WebGL adalah javascript dan HTML. WebGL bisa digunakan untuk membuat konten aplikasi baik 3D maupun 2D semua bisa dijalankan hanya melalui *web browser* tanpa memasang *plug-in*. Peluncuran awal WebGL mempunyai pengaruh yang sangat besar terhadap perkembangan *game* berbasis *web*.

Dibandingkan dengan beberapa teknologi seperti Flash, Silverlight, Java 3D dan Web Player Plug-in lainnya WebGL memiliki beberapa kelebihan diantaranya:

- a. WebGL diprogram dalam JavaScript-Programming, ini memudahkan untuk mengintegrasikan aplikasi WebGL dengan JavaScript library lainnya seperti JQuery dan teknologi HTML5 lainnya.
- b. Tidak seperti OpenGL dan teknologi lainnya di mana ada operasi khusus untuk mengalokasikan dan deallocate memori secara manual, WebGL yang melakukan scoping variabel dalam JavaScript dan memori secara otomatis deallocated ketika tidak lagi diperlukan (automatic memory management), sehingga menyederhanakan pemrograman, mengurangi kode yang dibutuhkan dan mudah dimengerti.
- c. WebGL dapat di implementasikan pada platform Android.

Kinerja aplikasi WebGL sebanding dengan aplikasi standalone yang setara karena kemampuan WebGL untuk mengakses hardware grafis lokal (Antariksa F, 2012).

# **III. METODOLOGI**

# **3.1 Gambaran Umum**

Aplikasi yang akan dibuat adalah aplikasi simulasi virtual ibadah haji dan akan dibuat dengan menggunakan metode ADDIE yang mana proses awal akan dimulai dengan mencari data-data yang diperlukan. Untuk yang pertama kali dilakukan adalah mencari data tentang bentuk bangunan yang digunakan untuk melakukan rukun-rukun haji. Selanjutnya mencari data tentang tata cara pelaksanaan ibadah haji yang nantinya akan diterapkan pada aplikasi.

Data yang telah diperoleh kemudian digunakan sebagai bahan pembuatan asset untuk aplikasi. Asset yang akan dibuat terlebih dahulu adalah membuat permodelan 3 dimensi gedung-gedung di makkah yang digunakan sebagai kegiatan rukun haji yang mana permodelan ini dibuat dengan menggunakan *software* 3ds Max. Setelah itu membuat permodelan karakter yang digunakan sebagai player pada aplikasi ini. Untuk pembuatan karakter penyusun menggunakan *software* Fuse dan untuk menganimasikan karakter menggunakan mixamo. Asset yang telah selesai dibuat kemudian dimasukkan kedalam *software* pembuatan aplikasi yang mana disini penyusun menggunakan software Unity 3D. Penyusun menggunakan *software* Unity3D karena *software* ini sangat mendukung untuk membuat aplikasi simulasi virtual. Selain itu *software* ini juga bisa langsung di-*export* untuk *platform*  lainnya yang diinginkan oleh penyusun.

Setelah aplikasi ini selesai dikerjakan, selajutnya akan diujikan kepada beberapa pengguna. Pengujian untuk aplikasi ini juga menggunakan kuisioer yang dibagikan kepada beberapa responden untuk diisi tentang penilaian aplikasi yang dibuat. Hasil yang diperoleh akan digunakan sebagai bahan evaluasi untuk menjadikan aplikasi ini lebih baik lagi.

# **3.2 Analisis Kebutuhan Sistem**

Analisis kebutuhan sistem merupakan memahami dengan sebenar-benarnya kebutuhan dari sistem baru yang akan dibuat. Dalam garis besarnya analisis kebutuhan merupakan pernyataan tentang apa yang harus dikerjakan oleh sistem, dan karakteristik apa yang harus dimiliki sistem. Analisis kebutuhan sistem perlu dilakukan untuk memudahkan proses implementasi. Kesalahan dalam menganalisis dapat menyebabkan kesalahan pada proses implementasi juga, sehingga perlu pertimbangan yang mendalam dalam menganalisa agar aplikasi yang dihasilkan sesuai dengan tujuan utama pembuatan aplikasi.

## **3.3 Perancangan Perangkat Lunak**

Perancangan aplikasi Simulator Haji ini meliputi empat bagian, yaitu desain alur aplikasi, desain diagram HIPO, perancangan pengalaman pengguna, dan antarmuka.

Desain alur aplikasi berisi ringkasan skenario dari aplikasi Simulator Haji. Hal ini bertujuan untuk memudahkan proses pembuatan aplikasi. Perancangan diagram HIPO berisikan alur masukan dan keluaran yang ada di dalam aplikasi. Perancangan pengalaman pengguna dan antarmuka berguna untuk mengetahui gambaran bentuk aplikasi ketika sudah jadi.

## **3.4 Perancangan Antarmuka**

Antarmuka adalah salah satu layanan yang disediakan oleh sebuah aplikasi sebagai sarana interaksi antara pengguna dengan aplikasi. Antarmuka dalam bidang [desain aplikasi](https://id.wikipedia.org/wiki/Desain_industri) adalah sebuah tempat di mana [interaksi](https://id.wikipedia.org/wiki/Interaksi) antara manusia dan aplikasi terjadi. Tujuan dari interaksi antara manusia dengan mesin pada antarmuka pengguna adalah pengoperasian dan kontrol aplikasi yang efektif, dan umpan balik dari aplikasi yang diinginkan pengguna. Perancangan antarmuka bertujuan untuk memudahkan dalam menggunakan aplikasi ini dan agar tampilan aplikasi menjadi lebih menarik. Perancangan antarmuka ini, sangat mempengaruhi aplikasi yang akan dibuat. Semua fitur dan yang telah dirancang sebelumnya akan dalam desain interface aplikasi. Antarmuka aplikasi yang akan dibuat dirancang semenarik mungkin dan semudah mungkin untuk digunakan kelak oleh pengguna.

## **3.5 Perancangan Pengujian Aplikasi**

Instrumen pengujian aplikasi ini menggunakan kuisioner. Untuk mendapatkan data pengujian yang valid dan subyektif, kuisioner diberikan kepada 20 responden yang terdiri dari beberapa kalangan yaitu :

- 1. Pengguna dari masyarakat umum berjumlah 5 orang.
- 2. Pengguna dari calon jamaah haji berjumlah 5 orang.
- 3. Pengguna dari siswa berjumlah 5 orang.
- 4. Pengguna dari Pengurus Kelompok Bimbingan Ibadah Haji berjumlah 5 orang.

Penilaian tersebut dimuat dalam pernyataan-pernyataan yang terkait aspekaspek berikut ini:

1. Informasi, pernyataan pada aspek ini berisi tentang pengetahuan yang didapat pengguna mengenai ibadah haji setelah menggunakan aplikasi ini.

- 2. Desain, pernyataan pada aspek ini berisi tentang daya tarik pengguna terhadap desain aplikasi, termasuk pemodelan 3d di dalamnya.
- 3. Interaksi, pernyataan pada aspek ini berisi tentang penilaian terhadap gameplay yang digunakan dalam aplikasi, kenyamanan, dan kemudahan saat menggunakan aplikasi. Selanjutnya, responden diminta untuk memberikan penilaian dengan jenjang nilai sebagai berikut:
- 1. Nilai 1 untuk jawaban Sangat Tidak Setuju (STS)
- 2. Nilai 2 untuk jawaban Tidak Setuju (TS)
- 3. Nilai 3 untuk jawaban Ragu-Ragu (R)
- 4. Nilai 4 untuk jawaban Setuju (S)
- 5. Nilai 5 untuk jawaban Sangat Setuju (SS)

## **IV. HASIL DAN PEMBAHASAN**

## **4.1 Tampilan Halaman Loading Screen**

Halaman loading screen dibuat untuk menunjukkan bahwa aplikasi telah berproses dan akan siap untuk dijalankan. Loading screen dalam aplikasi Simulator Haji ini menampilkan proses persiapan aplikasi sampai siap untuk digunakan. Tampilan halaman ini dapat dilihat pada Gambar 1 di bawah ini:

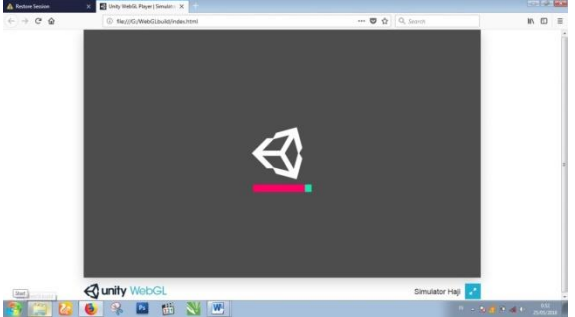

**Gambar 1** Halaman Loading Screen

# **4.2 Tampilan Halaman Menu Utama**

Halaman Menu Utama berisi tombol Mulai untuk memilih simulasi apa yang akan dijalankan. Ketika tombol mulai diklik, maka akan ditampilkan menu pilihan simulasi yaitu tombol Ihram, Wukuf, Thawaf, Sa'i, dan Tahallul. Selain itu terdapat juga tombol petunjuk untuk menampilkan petunjuk cara menggunakan aplikasi, tombol Materi untuk menampilkan materi tentang haji, dan tombol tentang untuk mengetahui informasi pengembang aplikasi Simulator Haji. Tampilan halaman ini dapat dilihat pada Gambar 2 di bawah ini :

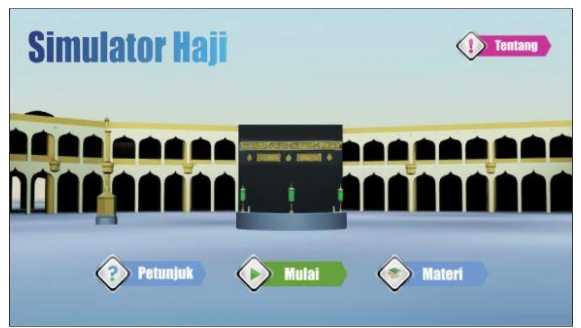

**Gambar 2** Halaman Menu Utama

## **4.3 Tampilan Simulasi Ihram**

Pada halaman ini menampilkan dua karakter yang menggambarkan cara menggunakan ihram yang benar. Pada halaman ini ditampilkan juga teks keterangan mengenai ihram. Ketika berada di halaman ihram pengguna hanya bisa melihat dan memahami materi yang disampaikan, tidak bisa menjalankan karakter. Tampilan pada halaman ini bisa dilihat pada Gambar 3 di bawah ini.

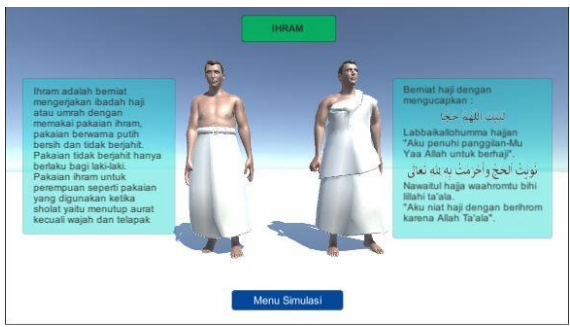

**Gambar 3** Halaman Simulasi Ihram

## **4.4 Tampilan Simulasi Wukuf**

Pada halaman ini menampilkan beberapa objek 3D berupa tenda, bukit dan karakter manusia. Objek-objek tersebut menggambarkan secara sederhana bagaimana kegiatan yang dilakukan ketika wukuf. Selain itu terdapat juga teks rangkuman materi tentang wukuf. Tampilan pada halaman ini bisa dilihat pada Gambar 4 di bawah ini.

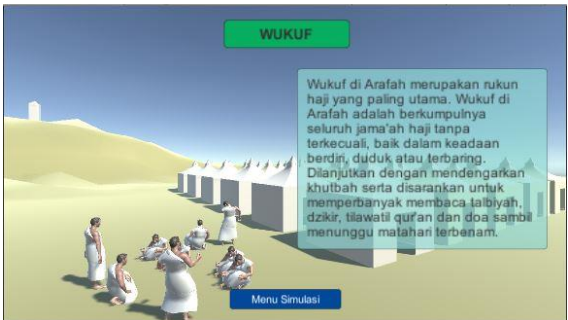

**Gambar 4** Halaman Simulasi Wukuf

## **4.5 Tampilan Simulasi Thawaf**

Pada halaman ini menampilkan objek 3D berupa gedung dan karakter. Karakter pada halaman ini bisa dijalankan oleh pengguna melalui input dari *keyboard.* Di sebelah karakter terdapat teks penghitung jumlah putaran dan teks keterangan arah. Pada halaman ini pengguna diminta untuk melakukan thawaf yang dimulai dari titik start sampai finish sebanyak 7 putaran. Setelah genap 7 putaran maka akan muncul notifikasi bahwa simulasi sudah selesai dan pengguna diminta untuk melakukan simulai yang lain. Tampilan pada halaman ini bisa dilihat pada Gambar 5 di bawah ini.

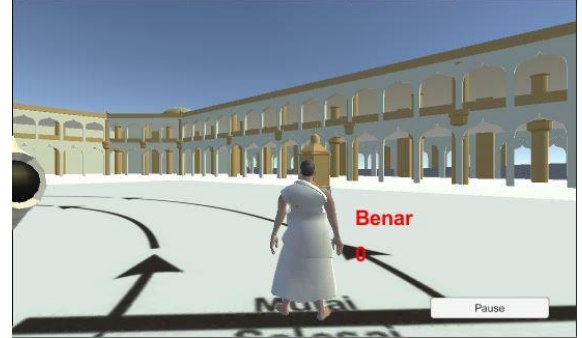

**Gambar 5** Halaman Simulasi Thawaf

# **4.6 Tampilan Simulasi Menuju Sa'i**

Pada halaman ini menampilkan objek 3D berupa gedung dan karakter. Karakter pada halaman ini bisa dijalankan oleh pengguna melalui input dari *keyboard.* Di sisi-sisi karakter terdapat teks panduan pengguna yang harus dilakukan ketika berada di halaman ini. Tampilan pada halaman ini dapat dilihat pada Gambar 6 di bawah ini.

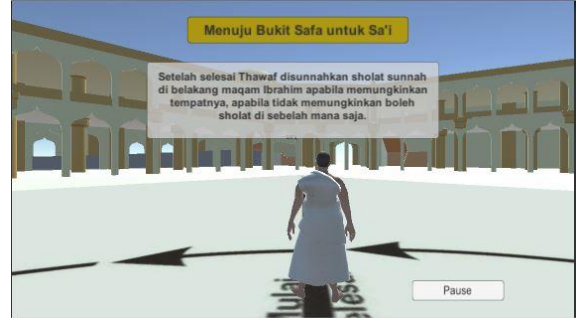

**Gambar 6** Halaman Menuju Sa'i

# **4.7 Tampilan Simulasi Sa'i**

Pada halaman ini sama dengan halaman pada thawaf yaitu menampilkan objek 3d berupa gedung dan karakter. Karakter pada halaman ini bisa dijalankan oleh pengguna melalui input dari *keyboard.* Di sebelah karakter terdapat teks penghitung jumlah putaran dan teks keterangan arah. Pada halaman ini pengguna diminta untuk melakukan sa'i yang dimulai dari shafa dan selesai di marwa. Dari shafa ke marwa dihitung satu kali dan dari marwa ke shafa juga dihitung satu kali. Setelah genap 7 kali maka akan muncul notifikasi bahwa simulasi sudah selesai dan pengguna diminta untuk melakukan simulai yang lain. Tampilan pada halaman ini bisa dilihat pada Gambar 7 di bawah ini.

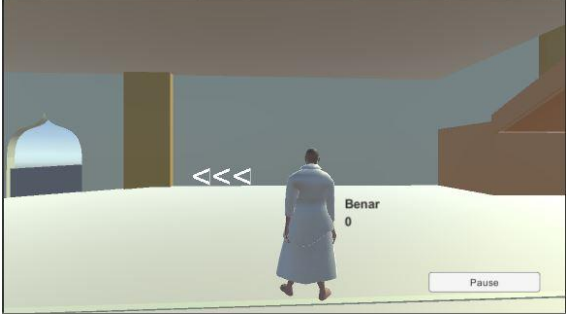

**Gambar 7** Halaman Simulasi Sa'i

## **4.8 Tampilan Simulasi Tahallul**

Pada halaman ini menampilkan dua karakter yang menggambarkan cara melakukan tahallul dari sebelum dan sesudah. Pada halaman ini ditampilkan juga teks keterangan mengenai tahallul. Tampilan pada halaman ini seperti pada Gambar 8 di bawah ini.

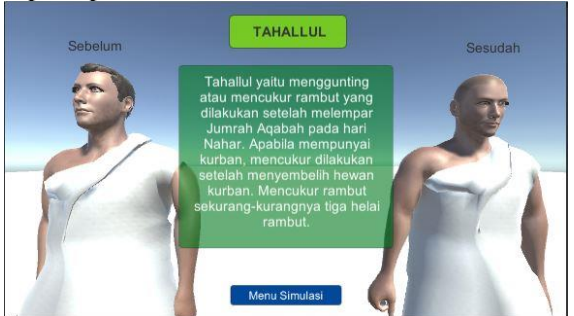

**Gambar 8** Halaman Simulasi Tahallul

# **V. KESIMPULAN**

Setelah dilakukan penelitian, implementasi, serta pengujian pada tugas akhir ini maka kesimpulan yang dapat diambil dari pembuatan aplikasi ini yaitu aplikasi ini dapat dibuat menggunakan *software* Unity. Sedangkan untuk asset-assetnya dapat dibuat menggunakan *software* 3Ds Max dan Mixamo Fuse. Selanjutnya untuk membuat aplikasi ini menjadi berbasis WebGL, caranya tinggal di *export* dari Unity dengan format WebGL. Aplikasi ini dapat digunakan sebagai alat bantu untuk media belajar melakukan ibadah haji. Aplikasi berbasis WebGL ini sementara hanya bisa diakses melalui aplikasi browser pada

komputer, sedangkan apabila diakses menggunakan *mobile browser* masih ada beberapa fitur yang belum terpenuhi.

# **VI. SARAN**

Aplikasi Simulator Haji 3D ini belum lepas dari banyaknya kekurangan yang ada. Setelah melalui tahap terakhir pengembangan yaitu evaluasi, maka kami mendapatkan beberapa saran dari responden kuisioner kami. salah satunya yaitu untuk lebih melengkapi lagi dengan ditambah sunnah-sunnah ketika melakukan suatu rukun haji.

Dalam pengembangan selanjutnya penulis berharap agar aplikasi ini tidak hanya berisi tentang rukun-rukun haji, akan tetapi lengkap disertai dengan wajib-wajib haji, sunnah-sunnah haji dan semua rangkaian dari awal sampai selesai melaksanakan ibadah haji. Aplikasi ini juga masih belum bisa diakses secara sempurna melalui *mobile browser*, sehingga penulis berharap agar dalam pengembangan selanjutnya aplikasi ini bisa dibuat berjalan dengan lancar di *mobile browser* mungkin dengan penambahan pengontrol virtual di layar.

# **PUSTAKA**

- Afandi, M. & Badarudin. (2011). Perencanaan Pembelajaran. Bandung: Alfabeta
- Antariksa, F. (2012). *Real-Time Web 3D Maket Perumahan Berbasis Teknologi WebGL.*  Salatiga : Jurusan Teknik Informatika FTI – UKSW.
- McGriff, S. (2001). *Instructional Systems, College of Education*. Penn: Penn State University.
- Playcanvas. (2017). *Playcanvas : Beautiful interactive experiences for every platform.* Diperoleh 27 April 2017 dari https://playcanvas.com/
- Silfianti, W.(2003). *HIPO (Hierarchy Plus Input-Proses-Output).* Diperoleh 9 Agustus 2017 dari wsilfi.staff.gunadarma.ac.id/Downloads/f iles/1033/HIPO.pdf